## **Kurz-Doku: Start der Personalausschreibung in der Planungsdatenbank insight**

In der Planungsdatenbank existiert eine Schnittstelle zum TISS-Ausschreibungsworkflow. Dh. Ausschreibungen für PILOT-Stellenarten werden im Planungstool gestartet.

Damit eine Planperson ausgeschrieben werden kann, muss sie sich in einer Version befinden, die den Status "Ausschreibung freigegeben" hat.

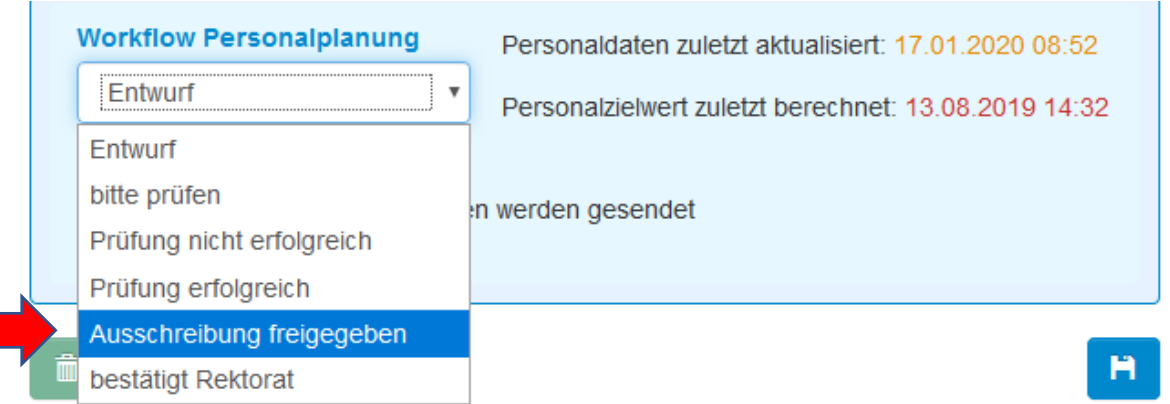

Um den Status "Ausschreibung freigegeben" setzen zu können, müssen Sie sich in der Benutzerrolle **"Budgetverantwortlich"** befinden.

Planpersonen in einer Version mit dem Status "Ausschreibung freigegeben" können nun mit dem sich am Formularende befindenden **Button: TISS Ausschreibung freigegeben** nach TISS übertragen werden. *Bitte beachten Sie, dass die Planpersonen-Stammdaten an dieser Stelle nicht mehr geändert werden können.*

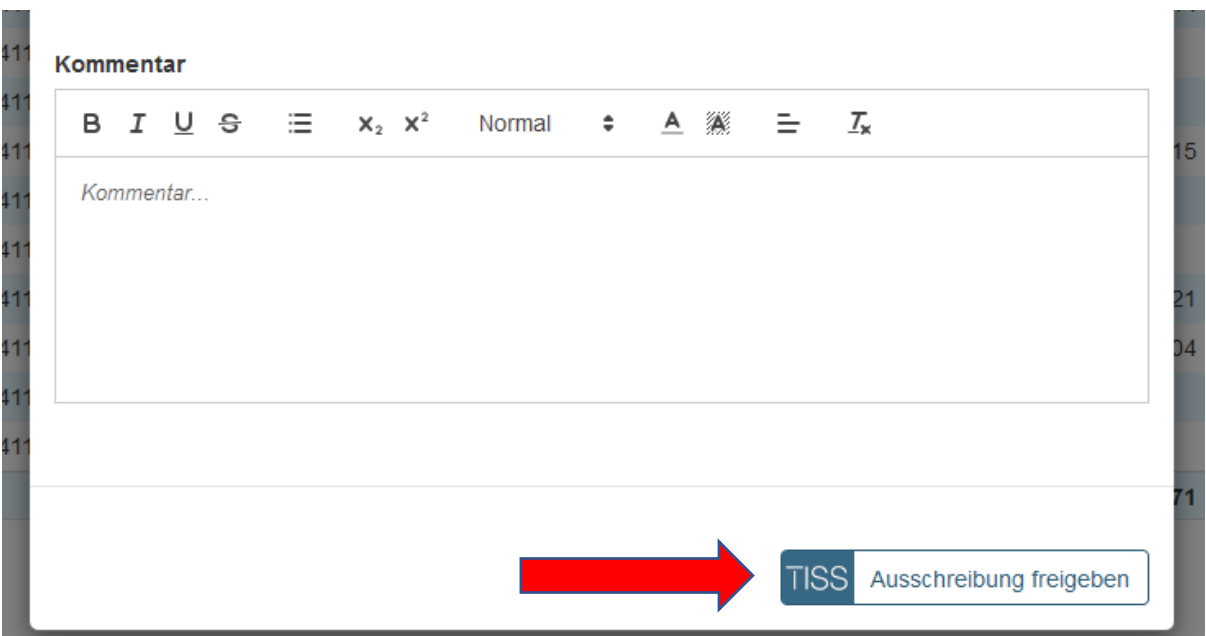